Last Modified: 24-MAY-96

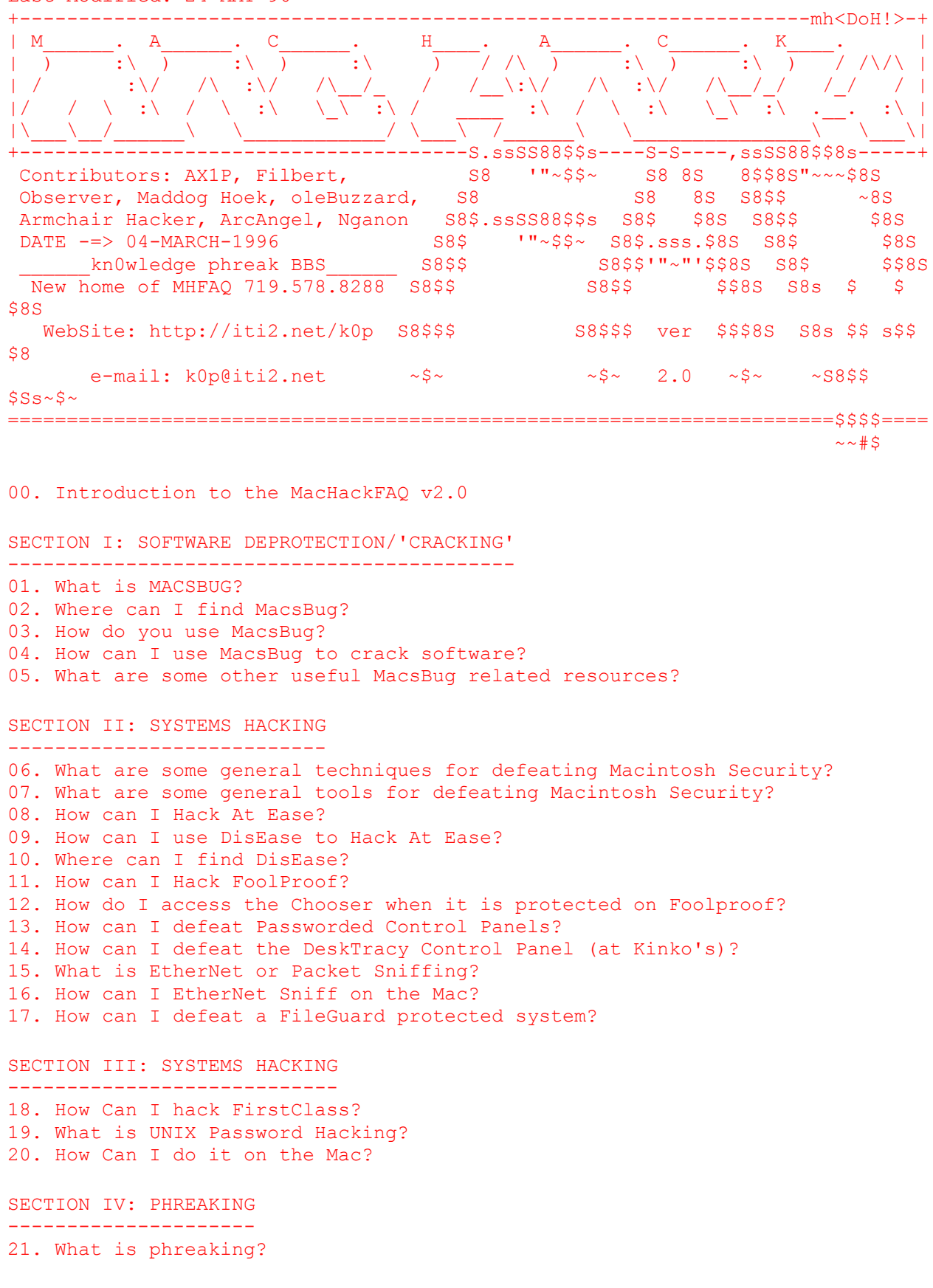

22. What are some phreaking warez for Macs? 23. How can I use these programs?

#### SECTION V: MAC UNDERGROUND RESOURCES ------------------------------------

24. What are some Sites of interest to Mac Hackers? 25. What are some Warez of Interest to Mac Hackers?

SECTION VI: MAC HACK TIDBITS ----------------------------

26. How do I copy a read-only file? 27. Where can I get the latest version of macpgp and the source code? 28. How can I convert a Read Only text file? 29. How can I Disable Extension Disabling on my Mac? 30. Is there a way to disable the Power-down Button 31. Is there a way to turn off zoomrects in System 7?

32. Outro

=============================================================================

00. Introduction to the MacHackFAQ v2.0

Welcome to the MacHackFAQ v2.0! This thing has been awhile in the making, but I think I've revamped it to a level that I can work with. I'd like to be able to put out new FAQs at least every three months, the greatest determinor of that will be the volume of article submissions. To start this FAQ off, heres some House Cleaning issues:

Contributors--Contributors this month are: Observer, Maddog Hoek, Voyager, ArcAngel, AX1P, Spooty, Filbert, The Jackal, Mark O'Connel, Nganon, me (oleBuzzard). Thanx to everyone who contributed. My apologies to anyone who contributed that I failed to acknowledge.

MacHack FAQ Header--This additions Header was created by Maddog Hoek. If you are an ASCII artist, and would like to submit a Header for upcoming FAQs please contact me.

Home of the FAQ--An html versions of the FAQ can be found at kn0wledge phreak WWW page. Text versions of MacHack FAQ can be found at kn0wledge phreak WWW page or kn0wledge phreak BBS

Submissions, Corrections, Praises, Complaints, Suggestions--If you want to contact me regarding any of the following, please feel free to e-mail me. Please label your subject as one of the five subjects.

Addresses--I kept saying you could contact me, I supposed you'd like to know where.

oleBuzzard's E-mail Address: k0p@iti2.net kn0wledge Phreak WWW Page: http://iti2.net/k0p kn0wledge phreak BBS: 719-578-8288

SECTION I: SOFTWARE DEPROTECTION/'CRACKING'

-------------------------------------------

01. What is MACSBUG?

MacsBug is an acronym for Motorola advanced computer systems deBugger. It is an assembly-language-level debugging tool for the Macintosh and Power Macintosh computers. MacsBug was written by Motorola (creator of the 68000 series chip) to aid programmer's in development of Macintosh software. The versatility of MacsBug also makes it a very useful tool for software deprotection.

02. Where can I find MacsBug?

MacsBug can be found at the Apple Corporation FTP Support Site:

http://www.support.apple.com/pub/Apple%20SW%20Updates/US/Macintosh/Utilities

03. How do you use MacsBug?

The answer comes from Observer in an Original piece written for the FAQ:

Macsbug for Fun and Profit

Macsbug is an awesome program published by Apple and available for free. It's used by programmers to debug their programs, and crackers to help them in their work. Macsbug (MB) is what's called a "low-level debugger." This is because it works at a very low level--in other words, looking at the actual instructions being executed by the computer. Currently, the latest version of MB is 6.5.2.

Installing Macsbug is easy. Drop it in your System Folder and restart. Don't double click on it, don't put it in the Extensions folder, don't try to give it more memory--just put it in the System Folder and let it be. The next time you restart, the message "Debugger installed" will accompany your normal Welcome to Macintosh message. This confirms that Macsbug is loaded.

To stop processing and enter Macsbug (called breaking into Macsbug), press the interrupt button on your Mac. This is a small button with a circle on it. Inside the circle is a little squiggly line that looks sort of like an EKG (sometimes it's just a circle, though). It will often be accompanied by an adjacent small button with a triangle in it. This is the reset button.

Anyway, press the interrupt button, and Macsbug will appear. If your computer is one of those without hardware reset/interrupt buttons, press cmd-power. (cmd-ctrl-power is the equivalent of the reset button.)

Macsbug makes you look very cool when you use it. This is because it looks like sheer hell to anyone who doesn't know how to interpret what it gives you. What does it give you? Here's an ASCII picture of a MB screen: (view in Monaco)

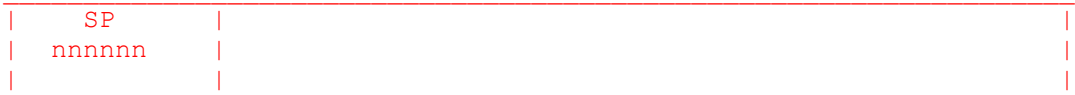

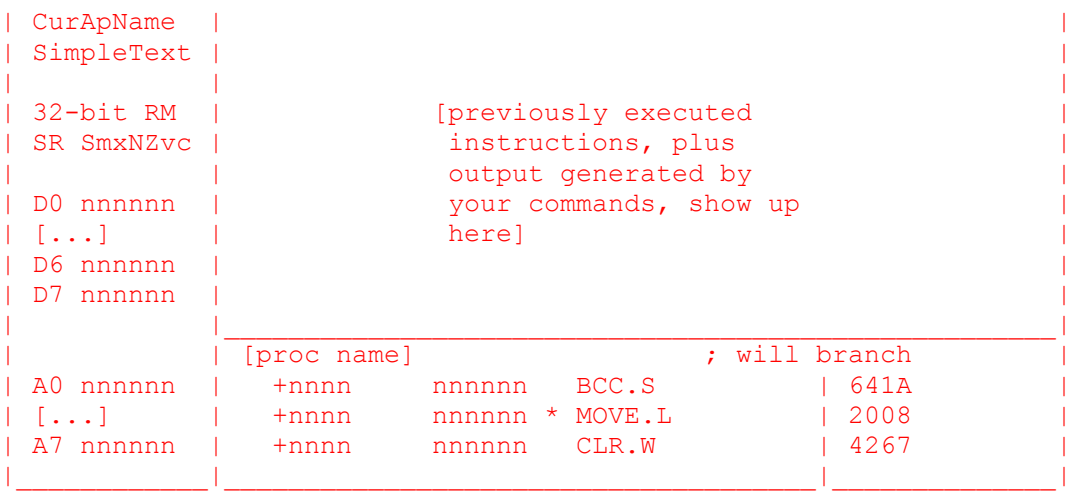

Whoa! What the HELL is all this stuff? (And who in the world uses it?) Basically, unless you're using assembly language on the Mac (as a programmer or cracker, for example), you don't need to know what all this stuff means. For the benefit of those who care, however, here you go. (Other people, skip down to the next section.)

## **SP**

Stack Pointer. Not too important except for programmers/crackers.

#### CurApName

The name of the currently running application. This is NOT (NOT NOT NOT)not the frontmost application! Many times it will not be. To ensure that an application will be running when you break into macsbug, hold down one of its menus.

# 32-bit RM

Indicates whether you are in 32 or 24 bit memory mode (on any modern Mac will always be 32)fairly and whether you're using Real Memory or Virtual Memory.

D0-D7, A0-A7: Data and address registers on the 680x0 chip, where data is sometimes stored.

#### [proc name]

The name of the subprogram which is being executed, or "no procedure name" if none is available. If ResEdit/Resorcerer tell you the name of a subprogram is something line "<Anon 17>, " MB just says "no procedure name."

#### ; will branch

If the next instruction to be executed (the instruction directly below the procedure name) is a branch, this will pop up and say whether or not the branch will occur.

+nnnn The offset within the current procedure of the instruction on that line.

nnnnn The absolute address in memory of the instruction on that line.

\* Shows up if there's a breakpoint set on an instruction. Unless you're setting breakpoints, you won't get any of these. BCC.S, MOVE.L, etc. The next assembly instructions which will be executed. 641A, 2008, etc. The hex equivalent of these instructions. And that's about it. There are lots of worthwhile things you can do in Macsbug without understanding all this stuff, though. es Exit to Shell. Attempts to quit the current program and go back to the finder. If you crash and use this, it's best to restart the computer ASAP. rs ReStart. Useful if you crash and can't use es, but don't want to do a hardware restart. Better than turning the computer off, because it unmounts mounted volumes. rb ReBoot. Same as rs, but doesn't unmount mounted volumes. This makes it more or less the same as turning the computer off and then back on, or hitting a hardware reset button. help <topic | command> Displays help for the specified topic or command. To see a list of topics, just type "help". Base 10 <-> Base 16 (hex) <-> ASCII conversion Enter a number preceded by  $#$  for decimal,  $$$  for hex, or in single quotes (i.e. 'q') for ASCII. Hit return. What pops up is the hex, decimal and ASCII equivalent! Nifty, eh? Error ID lookup Crashed and want to know just what an error -43 is? Break into Macsbug and type: error #(error ID in base 10) and Macsbug will tell you what the error means. A calculator! Macsbug can perform mathematical operations, such as  $*$ ,  $+$ ,  $-$ ,  $/$ , even between number systems! You can also do some fun stuff with Macsbug: sw menuflash [hexadecimal number 1-FFFF] Sets the number of times a menu item flashes when selected. If you set this

over 50 or so, be prepared to be very patient!

Strobe light Type "swap". Macsbug will say "Display will be swapped after each trace or step." Now type "s 20" and hit return. Ooooh!! Aaaah!! Make the number bigger if you like, but be patient... Type swap again to end the process.

And in case it ever comes up in Trivial Pursuit: The name Macsbug has nothing to do with Macs. It is an acronym for Motorola Advanced Computing Systems deBUGger. If Apple had called their computers Donuts, Macsbug would still be called Macsbug. (Motorola comes in, for those who don't know, because Motorola makes the 680x0 chips which were the heart of every Mac until the PowerPC, which is still made by Motorola.)

For Andy Ihnatko's typically unique spin (I mean that kindly, Andy) on Macsbug, check out the last page of the Feb 96 MacUser. If you're a Mac programmer and want to know how to use Macsbug to examine your programs, check out Debugging Macintosh Software with Macsbug, by Othmer and Straus. For information on how to use Macsbug itself, Apple publishes a manual which costs about \$30.

04. How can I use MacsBug to crack software?

"How do I get blahblahware to stop asking me to register?" (Also known as, "Will someone give me a crack to blahblahware?")

Intro...

Cracking software is a huge topic--not always difficult, but one with many different aspects, all of which can be important. This is just the first step down a long road, and I urge anyone interested in truly learning about cracking to check out the "Further Reading" section at the bottom. Also, the first two appendixes (glossary and assembly reference) aren't meant as afterthoughts but as important parts of the text. Use them. Appendix 3 is useful if you want Resorcerer (which you do).

Background...

Anyone who's written a few real Mac applications (or one big one) in Pascal, C, or any similar language is a good candidate to become a Mac cracker. However far down from there you rank yourself, is how much harder it's going to be for you to crack software. Try if you like, but knowing how to program is useful if you want to modify programs.

If you're freaked out about assembly language, don't be; a decent programmer in Pascal or C can acquire a fluency in assembly fairly easily. All your friends from the Toolbox exist in assembly, just with an underscore ("\_") before their names. And we call them traps, rather than calls. But other than that they're pretty much the same. And lots of cracking is just changing branches, like changing conditions in an "if" statement. Nothing too hairy, right?

People generally write programs in what's called a high-level language, a language that's far from what the computer actually does but is easy for a human to remember and work with. HyperTalk is a very high-level language. Pascal and C are another notch or two down the line. In order for the computer to run programs written in these high-level languages, you need a

compiler. This is a program which translates what you've written in Pascal (gibberish to the computer), into assembly language, the specific instructions which the CPU will execute to run your program. So when you open a program and look at its CODE resources, you're looking at some representation of the actual instructions the computer follows to run that program. The Hunt... Note I said some representation. If you're using ResEdit, all you'll see is the code in hexadecimal. This doesn't do you much good. To view it as its assembly code equivalent, either spring for Resorcerer (a \$256 ResEdit done right), or get the ResEdit CODE Editor, which is free and publicly available. Once you install the resources in the CODE Editor into your ResEdit application, when you open a CODE resource, you'll see something like this (and also get some new menus): Offset Addr Opcode Operand Comment =========================================================== Here's what this all means: Offset The line number in bytes, counting from the beginning of the CODE resource segment Addr The line number, counting from the beginning of the current procedure/subprogram Opcode The assembly instruction to execute Operand Data which accompanies the instruction (parameters) Comment Misc. info on a line of code, plus hex representation of the line All this exists in Resorcerer as well, just with slightly different names. To toggle between viewing absolute and relative offsets in Resorcerer, press cmd-2 while viewing a CODE resource. Go to the "Modules" (Routines in Resorcerer) menu. There you'll find a list, in the order they exist in the code, of all of the procedures in that code segment. (Happy Resorcerer users will have this menu alphabetized.) Find a program which has more than anon1, anon2, etc. Procedure names are a huge help to a cracker, because let's say you want to remove a registration dialog box--which catches your eye more, "DoRegDialog," or "anon36?" So you have your program. Let's say what's annoying you is that it always shows a dialog which you can't dismiss for a few seconds, until it enables the OK button. Go look at the program's DLOG resources and find the dialog you want to

avoid. If it isn't there, check out the WIND resources as well. Convert the dialog/window's ID number into hex. If you can't do this manually, Resorcerer can do it for you, or else find one of the many shareware calculators that has the capability. Also, TI-85 owners can just punch go into the mode settings and set it to use hex. Never thought that thing would come in handy, did you?

Anyway. Search for this value in the code, just a few lines before a call to the GetNewDialog trap. (Cmd-G in Resorcerer, or hold down option when opening the CODE resource in ResEdit and use ResEdit's search tools.) Here's a sample from an actual application, whose nag dialog is DLOG ID #9990=\$2706:

```
move.w \# $2706, - (sp)clr.l -(sp)
pea -50001GetNewDialog
```
What's this doing? It's MOVEing the hex number \$2706 to "sp." This is the Stack Pointer, a place where things are stored temporarily--typically parameters passed to a procedure or function, and afterwards what it returns. Sure enough, the next line is: movea. $1$  (sp) +, a4

This is where we move the DialogPtr given to us by GetNewDialog, off of the stack pointer and put its address in register A4. (We know GetNewDialog returns a DialogPtr because we bought the Inside Mac CD while we were doing Mac programming in a high-level language. I wasn't kidding when I said Mac programming experience would help.)

The Kill...

OK, so now we know where the dialog is loaded. And, because we've used dialogs in a higher-level language before, we know that other toolbox calls--ModalDialog and CloseDialog for example--tend to accompany a GetNewDialog call. Further, the problem we wish to overcome is that it stops for a few seconds before enabling the OK button. This implicates another likely accomplice, HiliteControl, which is used to enable and disable dialog items.

Let's say the programmer was a jerk and left the subprogram names in the code. Maybe the subprogram you found the dialog in is called "DoNagBox." If it's this obvious, you could try NOP'ing the entire DoNagBox subprogram. Note that while this is easy in Resorcerer, it is very difficult in ResEdit.

Maybe that doesn't work. Maybe that makes the program crash. OK, time to try something else. While the nag box is open, break into Macsbug (read about that in another section of the FAQ) and type "atb closedialog". This will cause Macsbug to interrupt processing when a call to the \_CloseDialog trap is made. Dismiss the nag dialog, and poof, you're in Macsbug. Use the "t" command to step through the code, through the subprogram which holds the \_GetNewDialog for the nag box. When you hit an "rts," keep going--the next line will be the line after the line which calls the nag subprogram. Here's a little diagram:

> /-> doNagBox [other assembly]

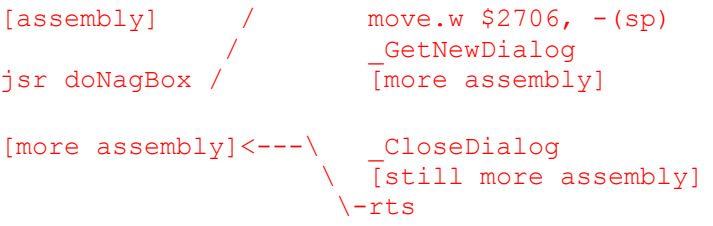

We reach "jsr doNagBox," which sends us off to the doNagBox subprogram. This puts up a dialog and then closes it when we hit a button. When all this has been done, we're returned to the line of code immediately following the "jsr doNagBox" line. Just like any other language.

We could NOP the "jsr doNagBox," but that tends to be asking for trouble; any parameters passed to or received from the subprogram are left wandering around, which will probably cause a crash. What we should look for are branches, probably beq or bne. Is there one of these above the jsr which skips down just a few lines past the jsr? If so, try changing the condition of this branch (such as beq->bra).

Other Techniques The idea of looking for a dialog's ID is one which frequently works. However, there are other limitations you might want to overcome. Here are some ideas for other program limitations: Only works for x minutes, then quits Look for the TickCount trap (hex A975) in the code--this is the most common method of doing this. Something else to watch for is ExitToShell, (hex A9F4), which MAY be the way the program quits itself. If the subprogram names are in the code, look especially hard at anything resembling "eventloop," "mainloop," etc.

Only works for a week Look for the SecondsToDate (hex A9C6) trap, and a branch a while after it. Also, if a dialog pops up to tell you to register, look for the ID of this dialog.

Only lets you play the first x levels Several possibilities here. If a dialog appears when you reach a higher level, the easiest is to search for the dialog ID in the code. If it quits, look for ExitToShell. If you absolutely can't find what you're looking for, search for the highest possible level number in the code. (If you can only play levels 1-4, search for \$0004.) If this shows up in or near some form of cmp, you may have struck paydirt.

Practice, Practice, Practice With just a few months of practice, you'll be surprised at how many things you can crack in less than an hour. Here are some things you can try looking at, in order of difficulty: (easiest->hardest) Relax 1.0 (any shareware site) GraphicConverter 1.7.7 /1 (ditto) Warcraft 1.0 Net Watchman demo (ftp.aggroup.com) (don't worry about printing) GopherGolf 2.0.7 (shareware again) DragStrip 1.2.4

(Note: Some of these are commercial software. These cracks should only be attempted on software you own, and for your own convenience.)

Appendix 1: Glossary Branch: Each command in assembly has an offset, essentially a line number. Branching to an offset sets the PC to the specified offset and then continues execution normally.

Byte, word, long word: The most common data sizes. Use monaco for the table below: Bits Hex digits Range (decimal) Byte | 8 2 0-255 Word | 16 4 0-65535 LWord | 32 8 0-4294967295

These can be halved to alter the range to include negative values. So a byte can also be used to go from  $#-127$  to  $#127$ , a word from  $#-32767$  to  $#32767$ , and so on. In a long word (for example) this is accomplished by going from \$0 to \$7FFF (#0-#32767) normally. \$8000 is then equal to #-32767, up to \$FFFF=#-1. The same system is used for the other data sizes as well.

## Flags:

There are five status flags: Z, C, N, V, X. These keep track of the results of operations. Conditional branches such as bne and beq check the flags to decide whether or not to branch. Z: Zero flag. Set if the result of an operation is zero, or if two compared values are equal. Cleared otherwise. C: Carry flag. Set if the a math operation produced a digit carry (i.e. \$FF+\$1) N: Negative flag. Set if the result of a math operation is negative, or the most significant (rightmost) bit in a number is true. V: Overflow flag. Set if an operation's result can't be held in the data provided (such as \$FF+\$1 in a byte). Not too common. X: Extended flag. Used for precision in math operations. Also not too common.

## Hexadecimal:

Usually referred to as hex. This is base 16. Our number system is base 10 (aka decimal), which means each column is ten times the previous one. In hex, you start with the ones column, then you have a sixteens column, then a 256's column, and so on. Hex is just like our normal system, except you count to 15 before going to the next place. The extra 6 numbers you need for this are provided by the letters A-F. So counting in hex goes like this: 1,2,3,4,5,6,7,8,9,A,B,C,D,E,F,10,11,12,13,14,15,16,17,18,19,1A,1B,1C,1D,1E,1F, 20,21... The signs # and \$ are used to indicate decimal (base 10) and hexadecimal,

respectively. So  $#10= $A;$   $(*15+#1)=($F+$1) = $10;$   $#255=$FF;$  and so on. Two hexadecimal digits are equivalent to eight bits, or one byte.

#### Registers:

680x0 chips have 16 registers, which are places to hold data (essentially a variable in higher-level languages). These are divided into 8 data registers, labeled D0-D7, and 8 address registers, labeled A0-A7. Each register can hold a long word. The address and data registers are themselves identical, but there are commands which can be used on address registers which cannot be

used on data registers. Subprogram/Subroutine/Procedure/Function: Used more or less interchangeably. If used specifically, they mean the same thing they would in a high-level language. Appendix 2: Quick Assembly Instruction Reference This is a brief description of the most common commands in assembly language. There are many others however, and anyone seriously wanting to learn how to crack will soon need more than this. See the "further reading" section for suggestions. Suffixes: .b, .w, .l Indicates that the suffixed instruction will apply to a Byte, Word, or Long word, respectively. So cmp.b will compare two bytes. add ADDs two values, and stores the result in the second operand. The Z flag is set if the result was zero, cleared otherwise. beq Branch if EQual. Branches if Z flag is set. 67 hex. bne Branch if Not Equal. Branch if the Z flag is clear. 66 hex. bra BRanch Always. Move PC to the indicated offset and continue. 60 hex. clr CLeaR. Sets its operand to zero. cmp CoMPares two values. If the values are equal then the Z flag is set. Otherwise it is cleared. jsr/rts Jump SubRoutine. Exactly like calling a procedure or function in a high-level language: sets PC to the subprogram's address, but first puts the PC's current value on the stack. When the specified subprogram is completed, the rts ("ReTurn from Subroutine") command will be used to return to where the subprogram was called. link/unlk LINK/UNLinK. Generally used to create local variables for subprograms. (Link creates, unlink disposes at end of subprogram.) move MOVEs the first operand into the second. When you see something like  $(A2)$ , it means that the data stored in the address held in A2 is being used. A2 without the parentheses means the actual data held in A2. nop No OPeration. Useful for simply deleting code without changing the location in memory of other code. 4E71 hex.

sub SUBtract. Same as add, but subtracts the first operand from the second.

Appendix 3: Ordering Resorcerer, a cracker's best friend The single-copy price of Resorcerer is US \$256 (decimal!). We also offer quantity, reseller, and educational discounts at anywhere between 20% and 50% off of the above price. Please call us for more information and a quote.

Our mailing address is: Mathemaesthetics, Inc. P.O. Box 298 Boulder, CO, 80306-0298 Phone: (303) 440-0707 Fax: (303) 440-0504

Internet: resorcerer@aol.com

Appendix 4: FURTHER READING Surprise surprise, a few pages aren't enough to teach you assembly language. For more information, check out these sources... Files by The Shepherd and Vassal Each of these guys has written a much bigger file on Mac cracking. The Shepherd's is the larger one and better for the beginner (and a great file in general), Vassal's offers more specific technique tips. I used the Shepherd's file as a reference for the assembly reference section here.

## Basic MacCracking files

I've written a few files which describe how to crack specific programs. Of course I'm biased, but I think these are all very helpful to beginners, especially since they were written as I learned things myself.

## Fantasm's help files

Fantasm is an assembly language development program, for the sickos who actually create whole programs in assembly language. While using the program itself has been shown to cause severe social problems, it comes with six large files written to teach someone how to write assembly language. These aren't something anyone serious about this stuff should pass up.

#### Debugging Macintosh Software with Macsbug

Macsbug in invaluable to a cracker. I would be shot if I took the space to describe how to use it here, but it's not that hard to figure out. What is hard is discovering how to use it in the context of a Macintosh (i.e. where is the event record that waitnextevent just got?), and this book tells you all of that.

Macsbug Reference and Debugging Guide Apple's Macsbug documentation, plus EXCELLENT assembly tutorial. Another one serious folks shouldn't miss out on.

05. What are some other useful MacsBug related resources?

DBugr 1.2.1...........Puts a floating bomb on your desktop that you can click

 on at any time to enter macs bug. Widely available. http://vsl.cnet.com Search: 'macsbug'

Break Before..........Break into MacsBug on the very first instruction of the

INIT code of ANY extension you choose. Widely

http://vsl.cnet.com Search 'macsbug'

- Debugger F-Key........Drop into the debugger. Recognizes MacsBug, TMON, The Debugger, and ABZmon. Will also recognize any new debuggers that follow Apple's debugger protocol as documented in the "MacsBug Reference and Debugging Guide." http://vsl.cnet.com Search 'macsbug'
- Cool MacsBug Tricks...Cool things you can do with MacsBug. http://www.biddeford.com/~benyc/Macsbug.html

Tips for MacsBug......Place to obtain and submit MacsBug programming tips. http://www.scruznet.com/~crawford/Computers/macsbug.html

SECTION II: SYSTEMS HACKING ---------------------------

06. What are some general techniques for defeating Macintosh Security?

Here are a few:

available.

- \* Restart a system with the Shift-key down to disable extensions.
- \* Restart with the built-in ROM Disk available on some Macs. Hold: Command-Option-x-o during boot-up.
- \* Boot from a floppy. Even if floppy startup has been disabled, you should be able to force it by holding down the command-option-shift-delete key combo to boot the floppy. This key combo won't let the internal hard drive mount.

07. What are some general tools for defeating Macintosh Security?

MUST HAVES for defeating Secured Macs are Keystroke Recorders, file wipers and the System 7.5 Disk Tools.

Keystroke Recorders--Keystroke Recorders are normally Control Panels, which when activated, will record every keystroke made on a system. In many cases the log containing all of the Keystroks is stored in a covert place for later retreival. A few keystroke recorders are:

 Invisible Oasis.......http://wheel.dcn.davis.ca.us/~sean/hack/hack.html MacLife Insurance.....http://vsl.cnet.com Search: 'maclifeinsurance' SuperSave 1.x.........http://vsl.cnet.com Search: 'super save'

File Wipers--File wipers are utilities that can remove a file from a Hard Disks by physically writing over it. Many files are protected against deletion by the prevention of routines which allow their altering. File wipers can circumvent this protection because they don't perform the routines involved in altering a file, instead they just write over the file with null data. As a result the file is eliminated and thereby rendered NON-FUNCTIONAL. This makes them a very valuable in defeating Macintosh security. File wipers have the ability to wipe: locked file, protected files, running programs, the system folder, themselves, anything. A few file wipers are:

 Burn 2.2.............http://vsl.cnet.com Search: 'Burn' Flame File v1.5.8....http://vsl.cnet.com Search: 'flamefile' Obliterate v1.1......http://vsl.cnet.com Search: 'Obliterate' The Eraser 2.0.0.....ftp://ftp.euro.net/Mac/info-mac/disk/eraser-20.hqx

System 7.5 Disk Tools--System 7.5 Disk Tools contains a Finder and Mini-System on a single 1.44 HD Floppy thereby alllowing you to boot from the Floppy Drive. The 7.5 Disk Tools are a part of the System 7.5.

08. How can I Hack At Ease?

There are numerous ways to Hack At Ease. Here are a Few:

Programmer's Switch--Hit the programmer's switch (see section on MacsBug) and type: G FINDER. This should break you out of At Ease and leave you in the Finder. Once you're in in the the Finder you've pretty much hacked